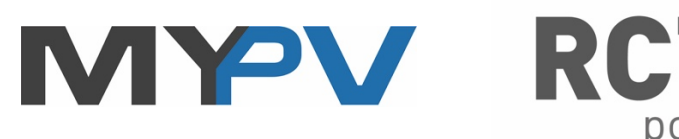

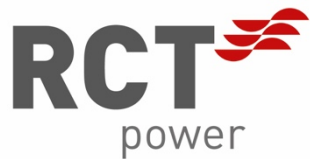

# ANLEITUNG

## zur Kombination des AC•THOR® mit RCT Power Storage und RCT Power Inverter

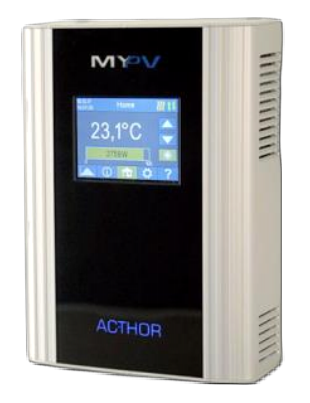

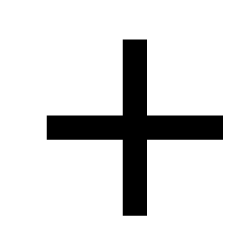

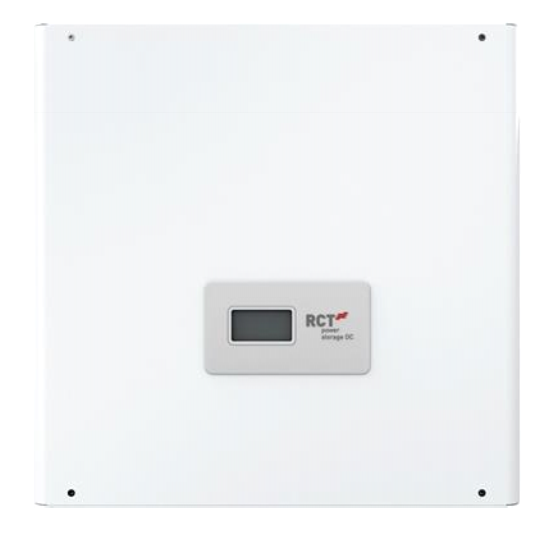

**DE** 

#### **Copyright**

Copyright© 2018 RCT Power GmbH. Alle Rechte und Änderungen vorbehalten.

Dieses Dokument darf nur mit ausdrücklicher, schriftlicher Genehmigung durch die RCT Power GmbH ganz oder teilweise nachgedruckt oder kopiert werden.

Jede Art der Vervielfältigung, Verbreitung, Übersetzung oder Übermittlung in jeglicher Form, elektronisch oder mechanisch, einschließlich Fotokopie, Aufzeichnung oder Speicherung auf Datenträgern ohne Genehmigung der RCT Power GmbH stellt einen Verstoß gegen die Geltenden Urheberrechtgesetzen und werden verfolgt.

Technische Änderungen, die einer Verbesserung des Gerätes dienen, oder die den Sicherheitsstandard erhöhen, behalten wir uns ausdrücklich vor - auch ohne gesonderte Ankündigung.

#### **Für den Inhalt verantwortlicher Herausgeber: RCT Power GmbH**

In diesem Benutzerhandbuch werden Produkte und Produktnamen angesprochen, die eingetragene Warenzeichen sind. Die Nennung von Produkten und Produktnamen dient ausschließlich Informationszwecken und stellt keinen Warenmissbrauch dar.

Die sich auf diese Produkte beziehenden Passagen in diesem Benutzerhandbuch stellen keine originale Dokumentation zum jeweiligen Produkt dar.

#### **Über uns:**

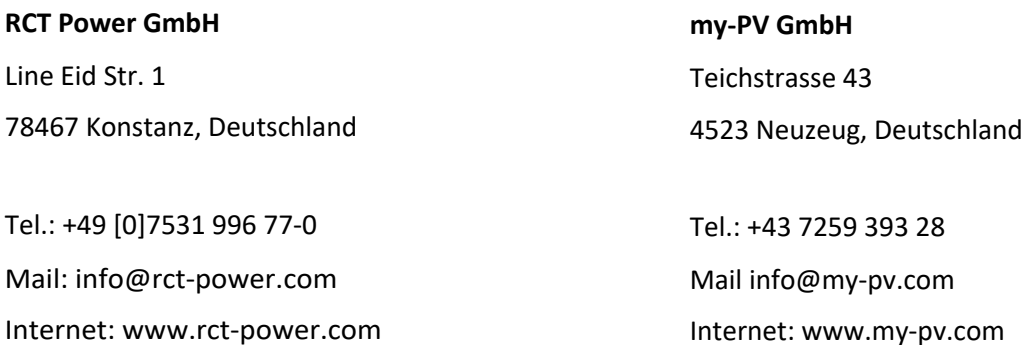

#### **Änderungen vorbehalten**

**Dokumentennummer: 11/2018**

#### **1. Kurzbeschreibung AC•THOR**

Der AC•THOR ist ein Photovoltaik-Power-Manager für Warmwasser und Heizung (optional) und regelt stufenlos elektrische Wärmequellen in Abhängigkeit von PV-Energieangebot und Wärmebedarf. Er kommuniziert über Netzwerk mit dem RCT Power Speichersystem und erhält die Information, wieviel photovoltaische Überschussenergie zur Verfügung steht. Fehlende Energie wird aus dem öffentlichen Stromnetz bezogen, der Start des Heizsystems ist nicht länger erforderlich.

#### **2. Grundeinstellungen am AC•THOR**

Vor Inbetriebnahme lesen Sie bitte unbedingt die dem Gerät beiliegende Montageanleitung, sowie die online verfügbare Betriebsanleitung unter www.my-pv.com.

#### **3. Kombination des AC•THOR mit RCT Power Storage und Power Inverter**

Die Steuerungseinstellungen des AC•THOR sind ab Werk im "Auto Detect" Modus.

Damit der AC•THOR das Signal des Power Storage oder Power Inverters automatisch erfassen kann, muss im Webinterface des AC•THOR unter "Setup" das Control Setting **"RCT Power Manual"** eingestellt werden. Darüber hinaus muss unter "IP Adresse der Ansteuerung" die IP-Adresse eingegeben werden unter der der Power Storage / Power Inverter im Router eingebunden ist.

Bei den Einstellungen "RCT Manual" darf sich die IP Adresse der Signalquelle im Betrieb nicht verändern (beispielsweise durch einen DHCP Router), ansonsten verliert der AC•THOR das Steuersignal!

### **Control Settings / Steuerungs-Einstellungen**

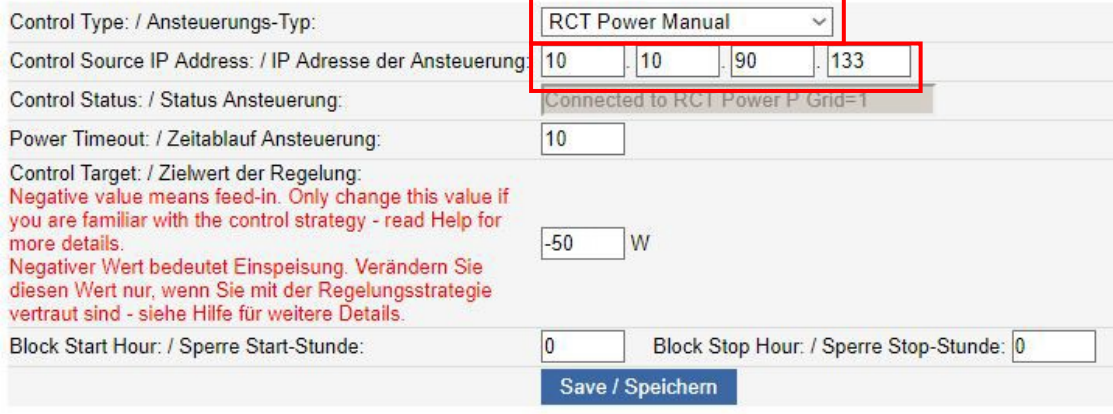

#### **Aufbau der Netzwerkumgebung**

Sowohl der AC•THOR als auch der RCT Power Storage/ Power Inverter müssen über einen Router in die Netzwerkumgebung eingebunden werden. Zum Einbinden der RCT Power Storage / Power Inverter in das Heimnetzwerk gehen Sie gemäß dem entsprechenden Manual vor. Innerhalb dieser Umgebung empfängt der AC•THOR die Information vom RCT Power Storage / Power Inverter, wieviel Photovoltaik-Überschuss vorhanden ist. Die Ansteuerung durch RCT Power Storage / Power Inverter erfolgt dabei passiv. Der AC•THOR ist in der RCT Power APP nicht als eigener Verbraucher dargestellt. Die Leistungsaufnahme des AC•THOR ist im angezeigten Direktverbrauch enthalten.

Bitte beachten Sie, dass das jeweilige Gerät mit einem RCT Power Sensor (Power Storage) oder einem Smart-Zähler (Power Storage / Power Inverter) ausgestattet sein muss.

Ein Verdrahtungsplan ist jederzeit unter www.my-pv.com downloadbar!